## 创建组成瀑布函数迷你图

组成瀑布函数迷你图使用垂直或水平条来显示数据,这样可以更快捷的比较数值。

## 通过CascadeSparkline函数可以创建组成瀑布函数迷你图

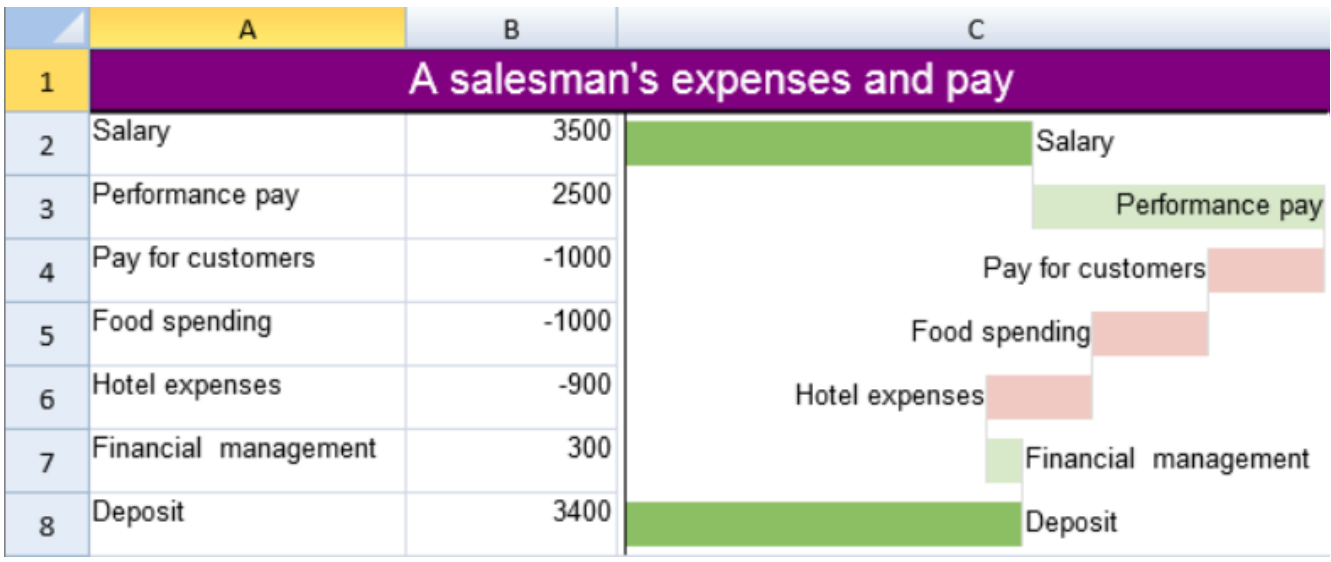

## CascadeSparkline函数有以下参数:

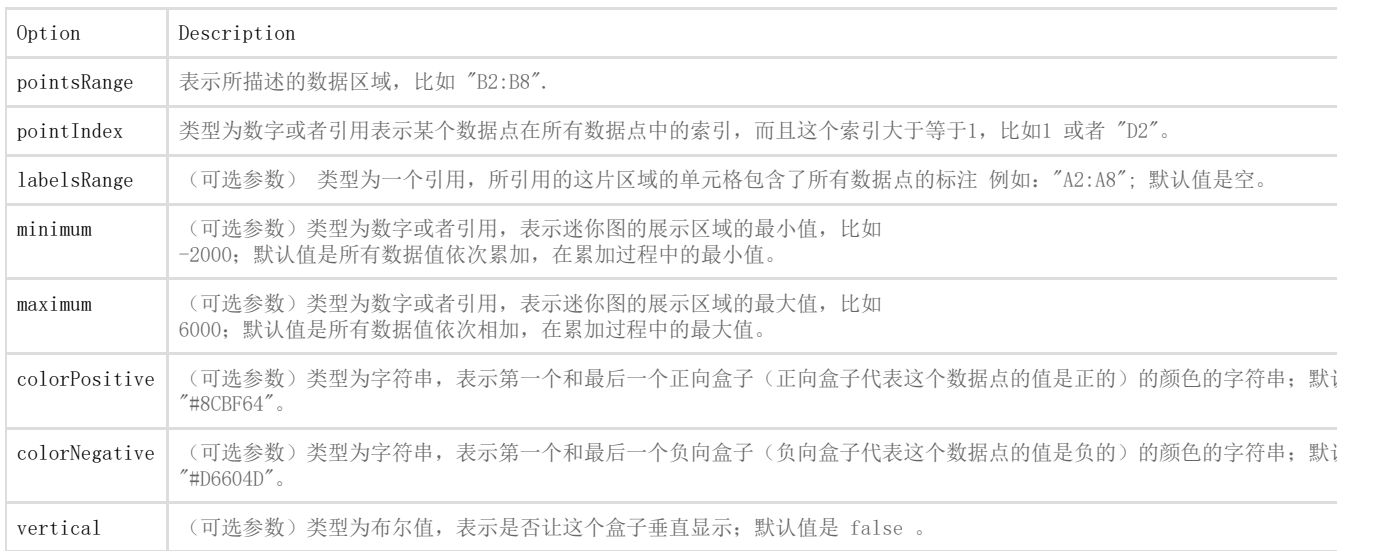

你可以通过组成瀑布函数创建一个组成瀑布函数迷你图。比如:

=CASCADESPARKLINE(pointsRange, pointIndex, labelsRange, minimum, maximum, colorPositive, colorNegative, vertical)

下面代码展示了如何创建组成瀑布函数迷你图

JavaScript activeSheet.addSpan(0, 0, 1, 3); activeSheet.getCell(0, 0, GC.Spread.Sheets.SheetArea.viewport).value("A salesman's expenses and pay").font("20px Arial").hAlign(GC.Spread.Sheets.HorizontalAlign.center).vAlign(GC.Spread .Sheets.VerticalAlign.center).backColor("purple").foreColor("white"); activeSheet.getRange(1, 2, 7, 1, GC.Spread.Sheets.SheetArea.viewport).setBorder(new GC.Spread.Sheets.LineBorder("transparent", GC.Spread.Sheets.LineStyle.thin),{ inside: true }); activeSheet.setValue(1, 0, "Salary"); activeSheet.setValue(2, 0, "Performance pay"); activeSheet.setValue(3, 0, "Pay for customers"); activeSheet.setValue(4, 0, "Food spending"); activeSheet.setValue(5, 0, "Hotel expenses"); activeSheet.setValue(6, 0, "Financial management"); activeSheet.setValue(7, 0, "Deposit"); activeSheet.setValue(1, 1, 3500); activeSheet.setValue(2, 1, 2500); activeSheet.setValue(3, 1, -1000); activeSheet.setValue(4, 1, -1000); activeSheet.setValue(5, 1, -900); activeSheet.setValue(6, 1, 300); activeSheet.setFormula(7, 1, '=sum(B2:B7)'); activeSheet.setColumnWidth(0,150); activeSheet.setColumnWidth(1,100); activeSheet.setColumnWidth(2, 340); activeSheet.setRowHeight(0, 30); activeSheet.setRowHeight(1, 30); activeSheet.setRowHeight(2, 30); activeSheet.setRowHeight(3, 30); activeSheet.setRowHeight(4, 30); activeSheet.setRowHeight(5, 30); activeSheet.setRowHeight(6, 30); activeSheet.setRowHeight(7, 30); activeSheet.setFormula(1, 2, '=CASCADESPARKLINE(B2:B8,1,A2:A8,,,"#8CBF64","#D6604D",false)'); activeSheet.setFormula(2, 2, '=CASCADESPARKLINE(B2:B8,2,A2:A8,,,"#8CBF64","#D6604D",false)'); activeSheet.setFormula(3, 2, '=CASCADESPARKLINE(B2:B8,3,A2:A8,,,"#8CBF64","#D6604D",false)'); activeSheet.setFormula(4, 2, '=CASCADESPARKLINE(B2:B8,4,A2:A8,,,"#8CBF64","#D6604D",false)'); activeSheet.setFormula(5, 2, '=CASCADESPARKLINE(B2:B8,5,A2:A8,,,"#8CBF64","#D6604D",false)'); activeSheet.setFormula(6, 2, '=CASCADESPARKLINE(B2:B8,6,A2:A8,,,"#8CBF64","#D6604D",false)'); activeSheet.setFormula(7, 2, '=CASCADESPARKLINE(B2:B8,7,A2:A8,,,"#8CBF64","#D6604D",false)');

See Also [setFormula Method](http://help.grapecity.com/spread/SpreadSheets10/JavascriptLibrary~GC.Spread.Sheets.Worksheet~setFormula.html)